## [2016 Mar. Latest[One Year Free Updation for Exam Microso](http://www.mcitpdump.com/?p=3945)ft 70-498 Dumps - Braindump2go Ensure You 100% Passing Exam 70-498

 2016 March NEW Updated 70-498 Exam Questions RELEASED Today!Exam Code: 70-498 Exam Name: Delivering Continuous Value with Visual Studio 2012 Application Lifecycle Management Certification Provider: Microsoft Corresponding Certifications: MCSD, MCSD: Application Lifecycle Management 2016 NEW 70-498 Study Guides: 1.Define an effective end-to-end Software Development Lifecycle (SDLC)2.Define the ALM process3.Define a software iteration4.Define end value for the software iteration 5.Develop customer value with high quality6.Integrate development and operations ATTENTION:2016 NEW ADDED 70-498 Exam Questions are the most IMPORTANT parts in PASSING the 70-498 Certification Exam!This 70-498 exam is designed to provide candidates with an assessment of their knowledge of fundamental server administration concepts. It can also serve as a stepping stone to the Microsoft Certified Technology Specialist exams. It is recommended that candidates become familiar with the concepts and the technologies described here by taking relevant training courses. Candidates are expected to have some hands-on experience with Windows Server, Windows-based networking, Active Directory, account management, and system recovery tools and concepts. QUESTION 131Your network environment includes a Microsoft Visual Studio Team Foundation Server 2012 (TFS) server that uses default ports for communication. Visual Studio 2012 has been installed on your computer recently.You need to connect to the TFS server.What are two possible options for entering Name or URL in the Connect to TFS dialog box? (Each correct answer presents a complete solution. Choose two.) A. Tfs1B. http: //tfs1: 8080/tfsC. http: //tfs1: 8080D. http: //tfs1 Answer: AB QUESTION 132Your network environment is configured according to the following table: The

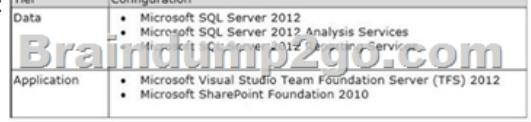

You install Microsoft SharePoint Enterprise 2010 on a new server.You need to change the default site collection setting for your TFS installation.What should you do? A. From the TFS Administration Console, update the team project collection's SharePoint default site location.B. From IIS Manager, create an alternate access mapping for the new SharePoint default location.C. From the TFS Administration Console, edit the SharePoint Web Application URL.D. From the TFS Command Prompt, run the STSADM.exe command to change the TFS SharePoint default location. Answer: A QUESTION 133You are preparing your network environment for a Microsoft Visual Studio Team Foundation Server 2012 (TFS) server.You want to install a new Microsoft SQL Server 2012 server to use as a data-tier server.You need to install the minimum SQL options that will support only the Microsoft Visual Studio TFS 2012 databases.Which three SQL options should you select? (Each correct answer presents part of the solution. Choose three.) A. Windows Authentication selected as the authentication modeB. Database Engine ServicesC. Analysis ServicesD. Full-Text Search (Full-Text and Semantic Extractions for Search in SQL 2012)E. Reporting Services Answer: ADE QUESTION 134Your network environment includes the following:- Multi-tier Microsoft Visual Studio Team Foundation Server (TFS) 2012 server environment with HTTPS/ SSL configuration- Microsoft Exchange Server 2010 with SMTP listening on Port 587, requiring SSL and allowing open relayYou want to be able to inform team members about changes to projects, work items, and builds.You need to configure email notifications for TFS 2012 using the least amount of administrative effort.What you should do? A. Log on to the application-tier server.From the TFS Administration Console, enable Email Alert Settings by entering the 5MW Server and the From address, and then editing the Advanced SMTP Settings.B. Install and configure SMTP Service by using IIS Manager on the TFS Server.Log on to the application-tier server.From the SharePoint Central Administration website, configure outgoing email settings.C. From the Command prompt, run the command TFSConfiq ConfigureMail /FrornEmailAddress: tfsadmin@contoso.com / SmtpHost: SMTPSVR1 /Port: 58] /SSL.D. Install and configure SMTP Service by using IIS Manager on the TFS Server. Configure the TFS Email Alert Setting to use SMTP Service. Configure the SMTP Service to send mail to Exchange by using port 587 and SSL. Answer: A QUESTION 135Your network environment includes a Microsoft Visual Studio Team Foundation Server (TFS) 2012 server and a virtual test infrastructure that uses Lab Manager 2012 and System Center Virtual Machine Manager (SCVMM) 2010.A new Hyper-V based virtual test environment is added to your network environment with its own SCVMM server.You need to reconfigure TFS to use the new SCVMM instance.What should you do? A. Run the TFS[.abContig.exe command.B. Use the TFS Administration Console.C. Use the Visual Studio Test Controller Configuration Tool.D. Use Microsoft Test Manager (MTM) in Lab Center mode. Answer: A QUESTION 136You network environment includes a Microsoft Visual Studio Team Foundation Server (TFS) 2012 server with a build configuration of a single controller and numerous multi-agent computers.You develop a variety of build types that require unique tools and specific

computer's capacities.You nee[d to ensure that each build gets routed to one of the set of build com](http://www.mcitpdump.com/?p=3945)puters configured to handle its build needs.What should you do? A. Match the name of your build definition to the corresponding build controller.B. Match the build configuration of your build definition to the corresponding build agents.C. Match the tags of your build definition to the corresponding build controller.D. Match the tags of your build definition to the corresponding build agents. Answer: D QUESTION 137Your network environment includes a Microsoft Visual Studio Team Foundation Server (TFS) 2012 server. Developers use Visual Studio 2012.You recently copied your existing TFS environment onto a new set of servers on the same network.You need to ensure that developers can continue connecting to the original TFS server.What should you do? A. Rename the new Team Project Collection to a unique name.B. Run the ChangeServerID command on the new TFS environment.C. Configure the Team Project Collections with the same name on the same network.D. Run the ChangeServerID command on the original TFS environment. Answer: B QUESTION 138You use Microsoft Visual Studio Team Foundation Server (TFS). Your project has two teams, Team A and Team B. AH team members are part of the global contributors group.Your project administrator sets up a work item query folder for Team A.You need to configure the query folder so that only Team A members have access. Which two actions should you perform? Each correct answer presents part of the solution. A. Set Global Contributors to Not Set. B. Set Global Contributors to Allow.C. Set Team A to Explicit Allow.D. Set Team B to Deny. Answer: CDExplanation: http://msdn.microsoft.com/en-us/library/dd286628(v=vs.100).aspx QUESTION 139Your company uses Microsoft Visual Studio Team Foundation Server (TFS). You have permissions to modify work items.The current product backlog item WIT is functioning properly. However, the product owner needs to track each product backlog item's estimated value to the company. The company has [a system that ranks value by using a grading system of A-E. The co](http://msdn.microsoft.com/en-us/library/dd286628(v=vs.100).aspx)mpany needs a new field in the product backlog item that captures this system and only allows A-E.You need to modify the product backlog item WIT on the server.Which two actions should you perform? Each correct answer presents a complete solution. A. Use the TFS administration console to add a field product backlog item WIT.B. Use the process template manager, and download the process template. Use the process template editor to edit the WIT. Upload the edited template as a new process template.C. Use the process template editor to add a field to the existing WIT.D. Use witadmin.exe to download the XML Edit the XML to add the field, and use witadmin to upload the edited XML document. Answer: ABExplanation:http://msdn.microsoft.com/en-us/library/vstudio/ms194980(v=vs.110).aspx QUESTION 140 You have upgraded an installation of Microsoft Visual Studio Team Foundation Server (TFS) 2013.You need to modify an existing project on which you want to enable portfolio management.What should you do? A. Update the application tier.B. Move team projects to a project collection.C. Update team projects with Team Explorer.D. Run the Configure Features wizard. Answer: D Explanation:http://msdn.microsoft.c[om/en-us/library/ff432837.aspx 2016 NEW 70-498 Exam Questions & 70-](http://msdn.microsoft.com/en-us/library/vstudio/ms194980(v=vs.110).aspx)498 Dumps PDF 140Q FREE Shared by Braindump2go: http://www.braindump2go.com/70-498.html

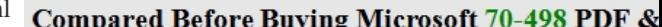

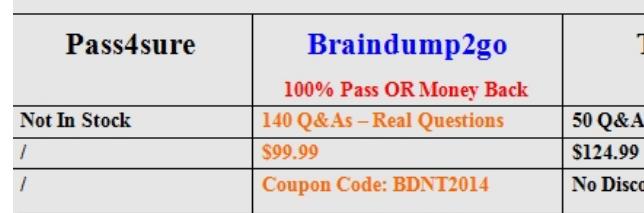